# **Trackplan<sup>EM</sup>**

# Release 11th May 2023

## **SUMMARY**

#### **Key Features & Improvements:**

**- Reports – 6 new reports.**

**- Dashboards - Teams dashboard.**

**- Dashboards - New component "Open jobs aged profile"**

**- New look and improvements for Manager App & Contractor Portal.**

**- Users - Job Type Groups. Restrict Job Types by User.**

**- Planned Schedules - Set expected start and complete date and job priority for jobs.**

**- Contractor Portal - Record Visit Details.**

**- Job & Task custom PDF designer for Job Worksheets and Job Reports.** 

**- Quotes & Tasks - Cancellation quote cancels task and vice versa.**

**- Sites - Allow Address and GPS Coordinates to be recorded for locations.**

**- Job Throttling for Advanced allocation of jobs to contractors.**

**- Users - Delay sending emails to Users.**

**- Bug fixes and performance improvements in all applications.**

*Main Application v23.3.0 Manager App v12.0.0 Resource App v12.2.0 Request App v2.3.0*

#### **Coming Soon in Future Releases:**

**- API - work started.**

**- Projects, Client Contracts. We are breaking out the current Contracts area in Finance to satisfy different needs and make clearer. For example, you will be able to enter manage a new refurbishment "project" and enter costs directly against it and send the project for approval. Any many enhancements to Client Contracts - work started.**

**- Merge the Manager App, Resource App and Request App into one app - work started.**

**- Job Alerts – many improvements - work started.**

**- Devices and Meter Readings, with Charts, Thresholds and PPM driven by readings.**

**- Room and Asset Booking.**

**- QR Codes for electronic forms.** 

# **Work done for this Release.**

#### **Item 1: 6 new reports.**

#### **Why is it useful?**

Some fantastic new reports to monitor and keep track for jobs per Resource, site, and job type. See below for examples.

#### 1. **Jobs Instructed by Site and Resource**

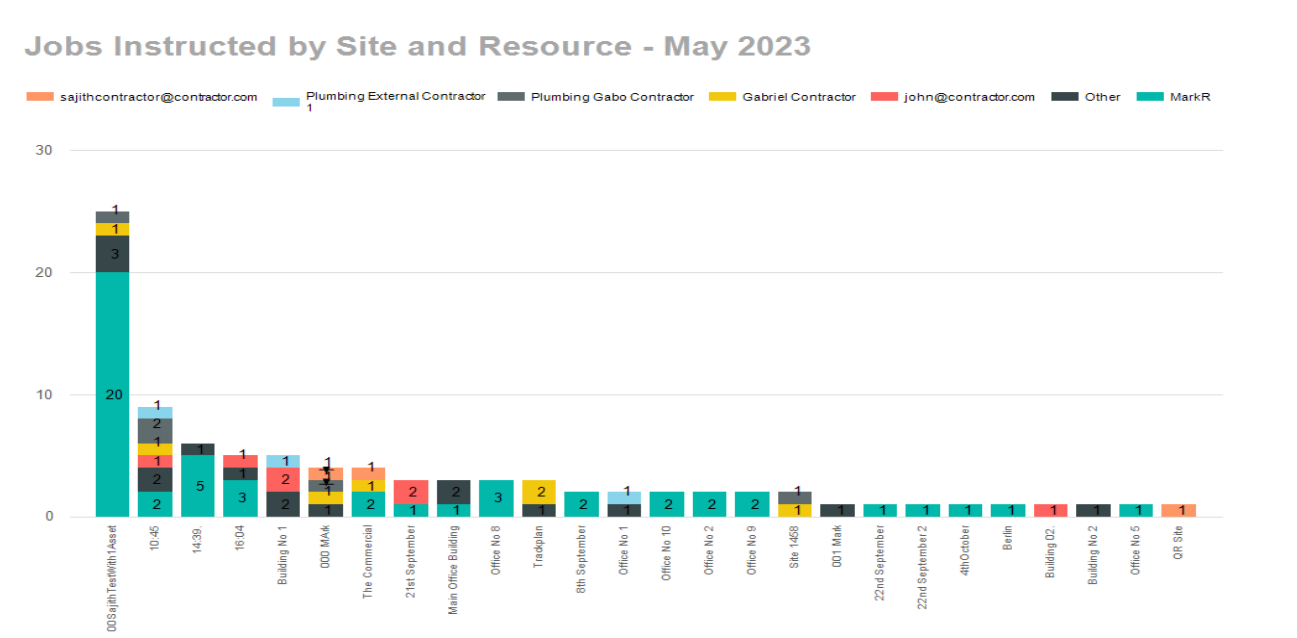

#### 2. **Jobs Instructed by Job Type for Resource**

Jobs Instructed by Job Type For Resource Gabriel Contractor -**May 2023** 

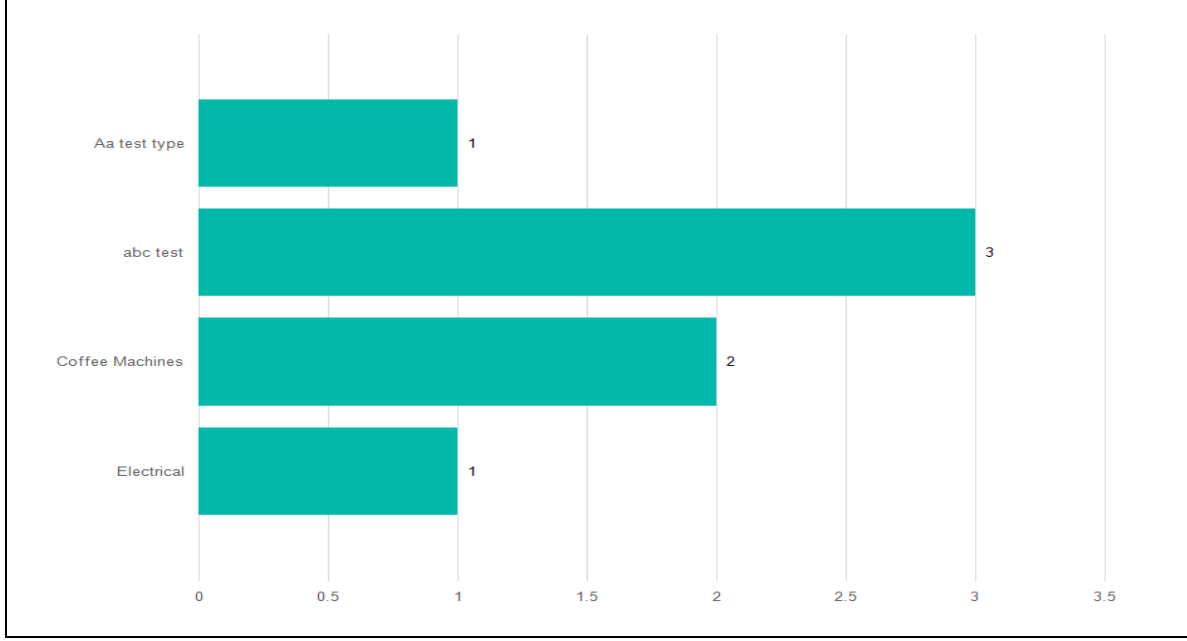

#### 3. **Average Jobs Instructed.**

**Average Jobs Instructed - May 2023** 

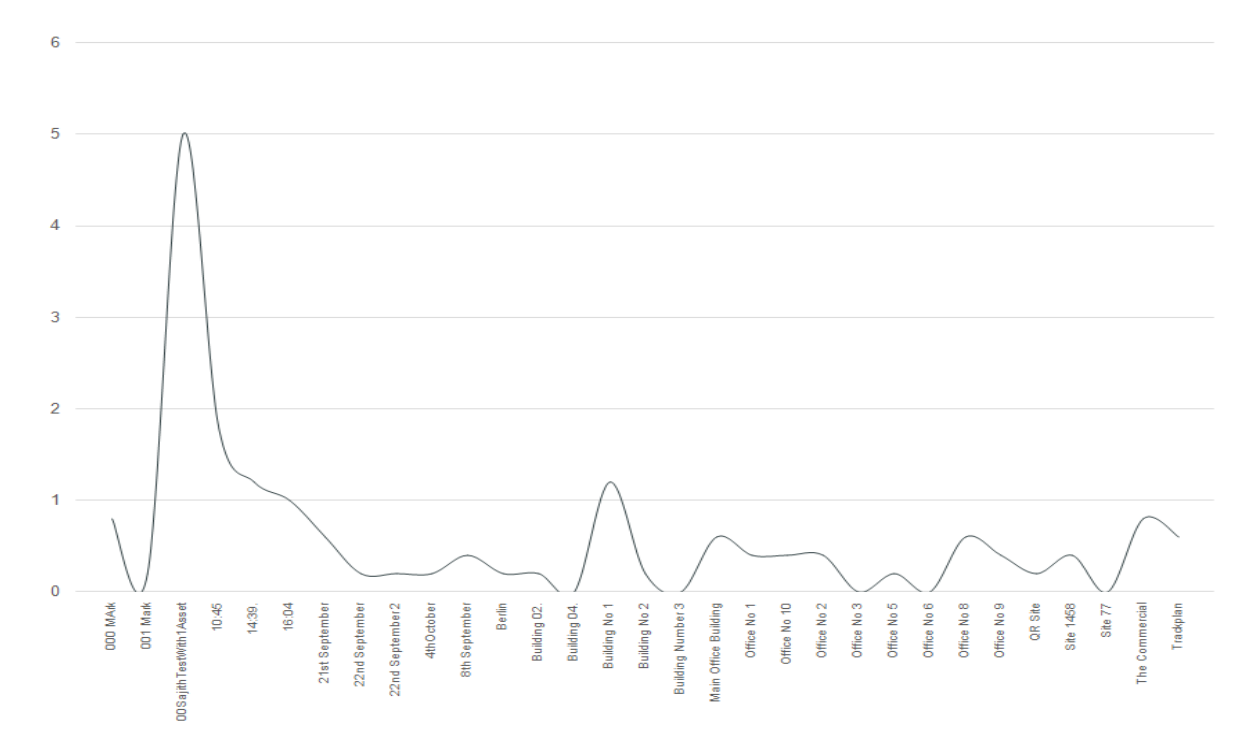

#### 4. **Jobs Instructed by Job Type (Monthly)**

Jobs Instructed by Job Type (Monthly) - May 2023

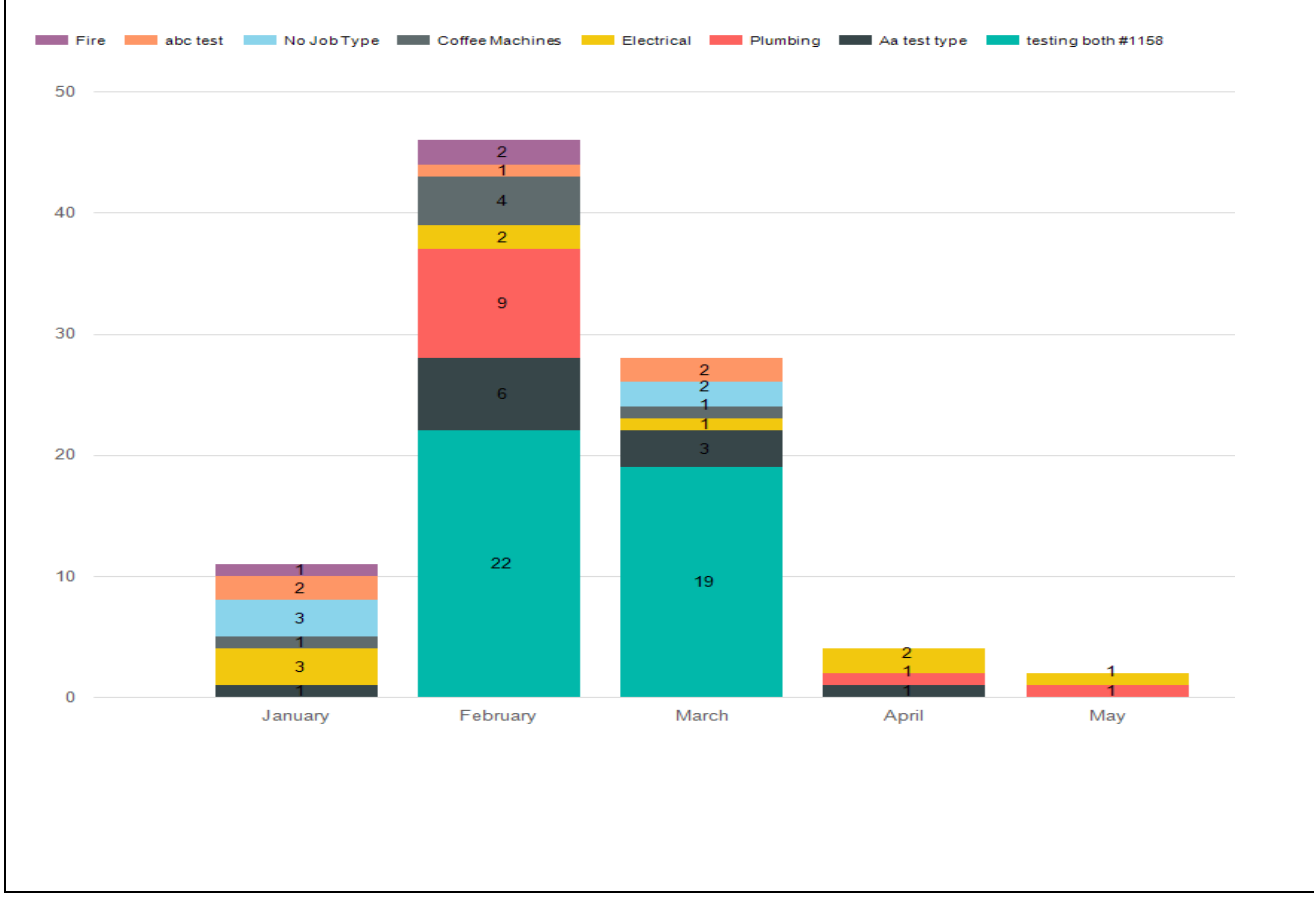

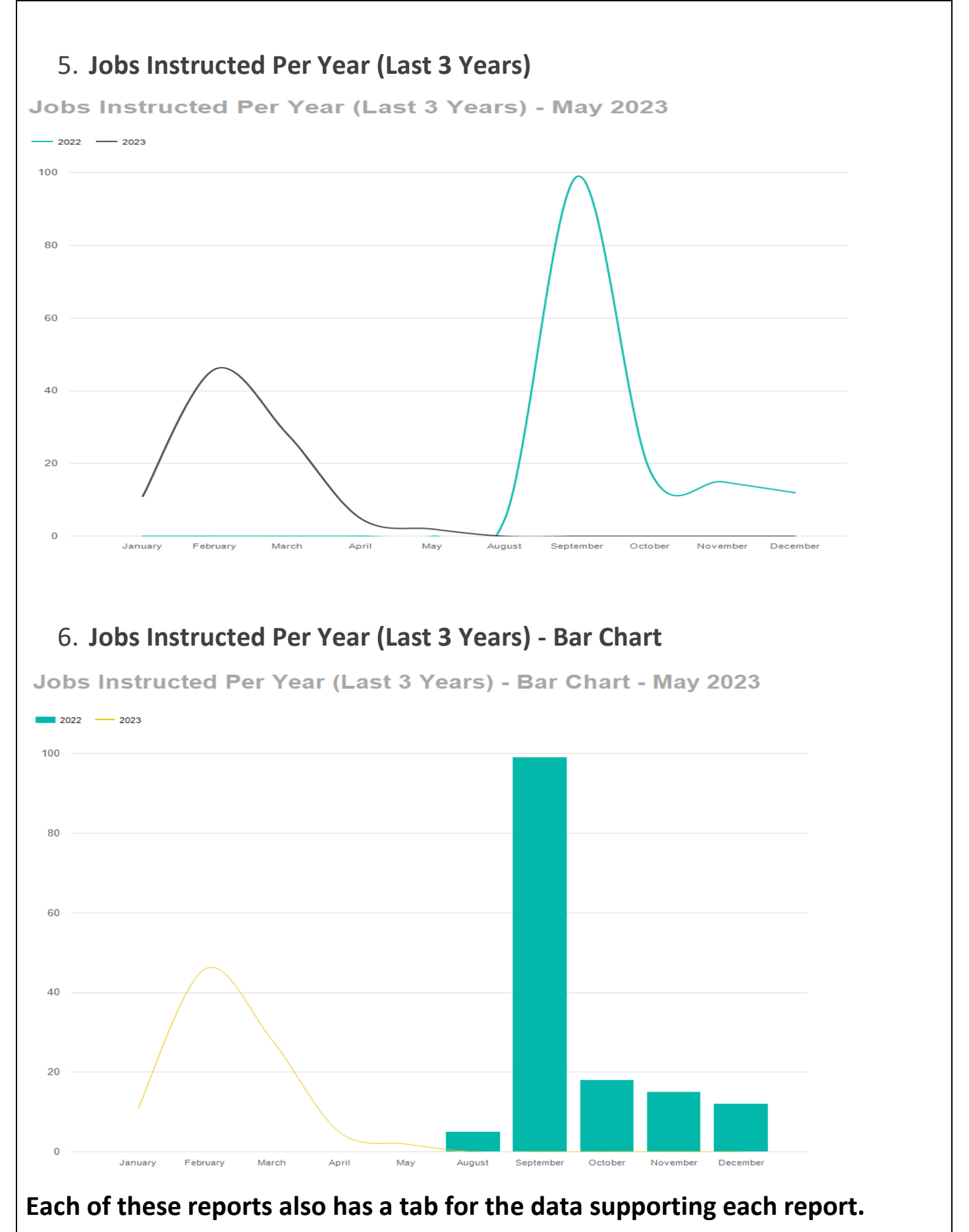

**And these 6 reports consolidated into one report as well – See report "Jobs Instructed Consolidated"**

#### **Item 2: Teams dashboard**

#### **Why is it useful?**

A great way to keep track of job status and performance for each team. Two new bar charts and 2 new grids.

- Teams Performance Summary Chart for Period Selected
- Open & Overdue Jobs by Team
- Teams Performance Summary
- Teams Summary Grid

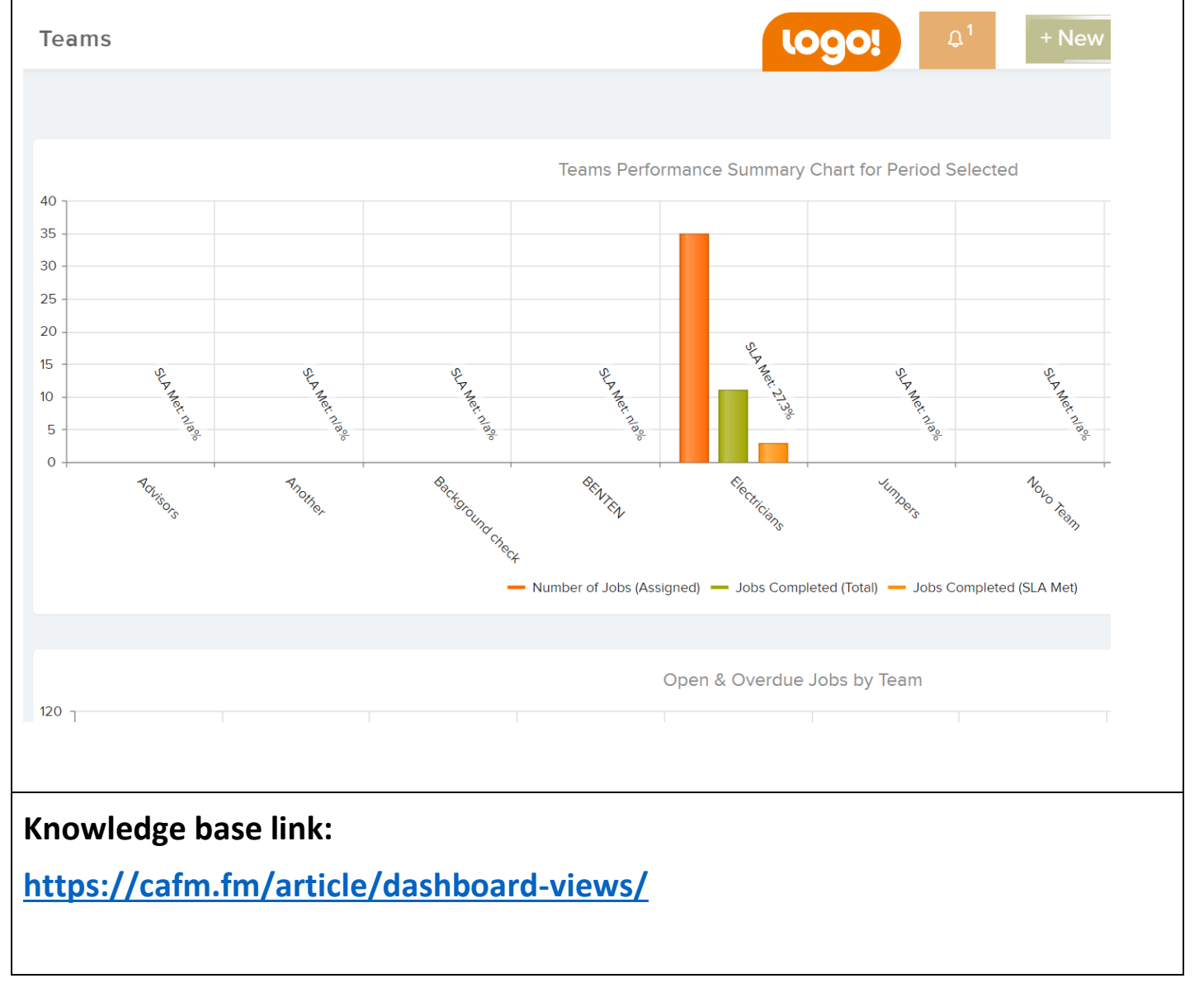

#### **Item 3: Dashboards - New component "Open jobs aged profile"**

#### **Why is it useful?**

#### Allows you to see the open jobs by job priority and how old the jobs are.

This new component can be found on the Default dashboard and the Reports dashboard in the Dashboard menu. You can also add it in to your own custom dashboards that you design in Settings -> Dashboard Designer.

You can drill down into the cells to view the list of jobs.

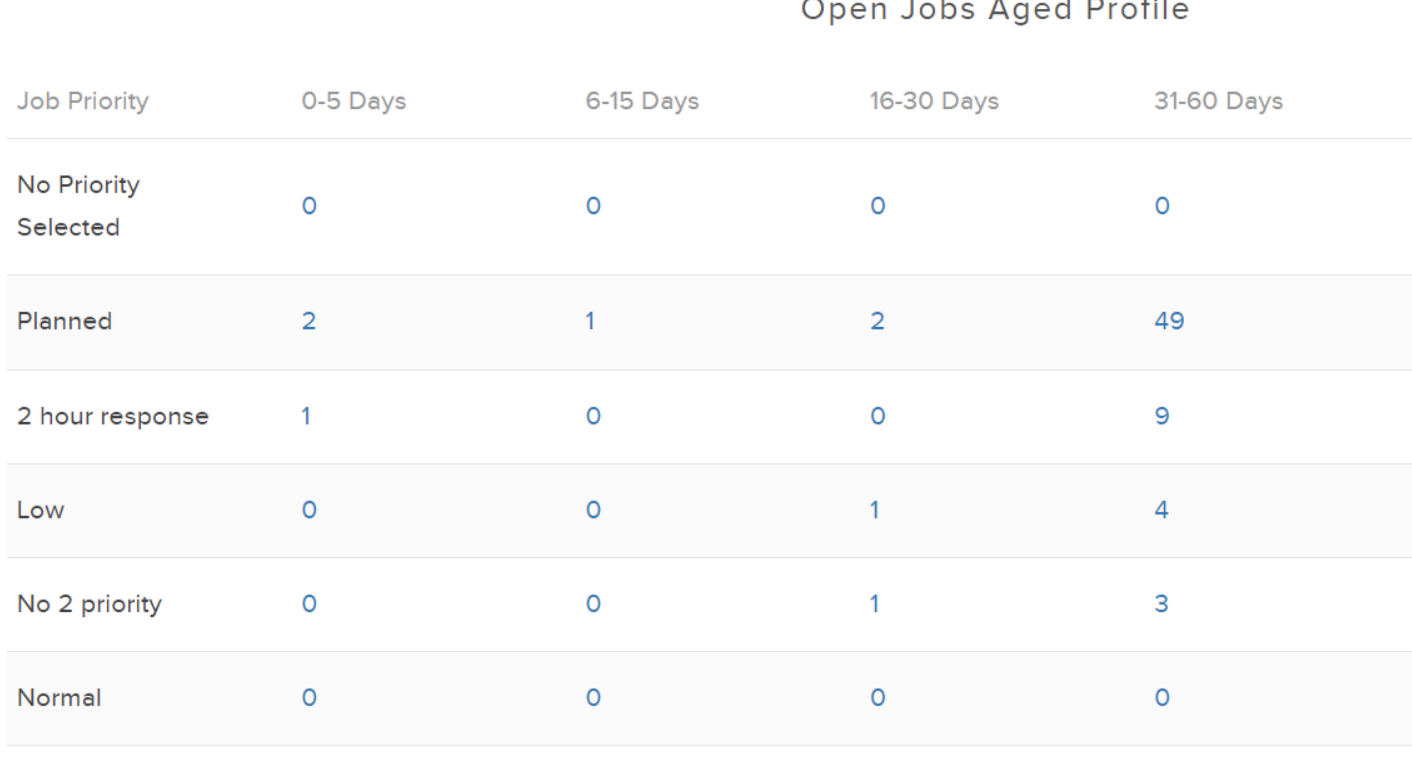

#### **Item 4: New look and improvements for Manager App & Contractor Portal**

#### **Why is it useful?**

In the Manager App, the job, asset and site page look much better mirroring recent work in the Resource App. And job, asset and site data can be downloaded for offline use.

The Contractor Portal design has also been improved on the job task page and related pages. Works better as well when on a mobile or tablet.

#### **Manager App – new look**

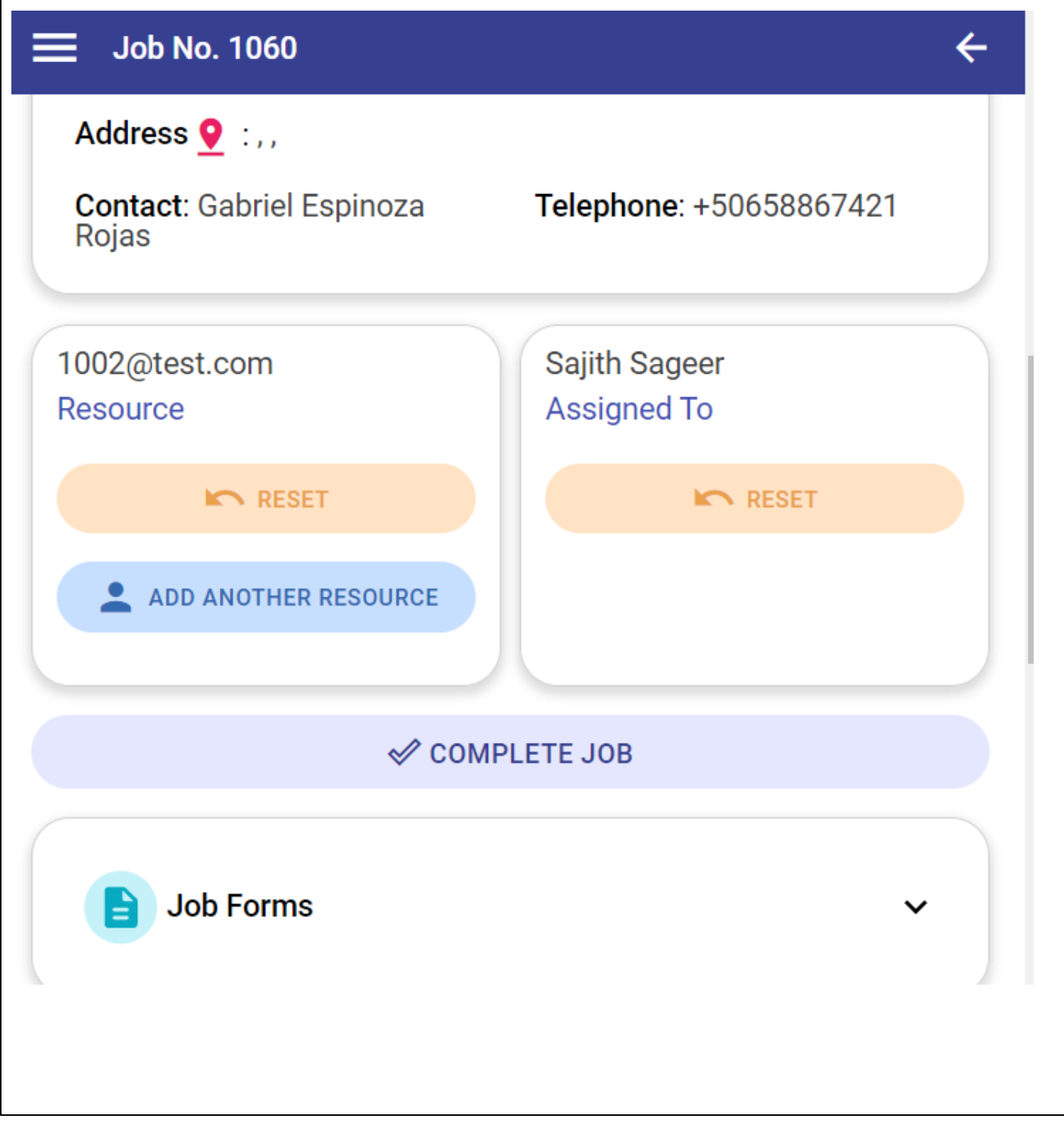

#### **Manager App – offline use**  $9<sup>12</sup>$  $\phi$   $\oplus$ **Job List** ≡  $\boxed{1060}$ Details: water heater not working Site: **Berlin** Assigned: Sajith Sageer Location: **Alexander Platz** Expected: 10/05/2023 22:49  $1059$   $G$ Details: Annual Inspection Job Details Site: 000 MArk Assigned: Mark Cochrane

#### **Contractor Portal – improved design**

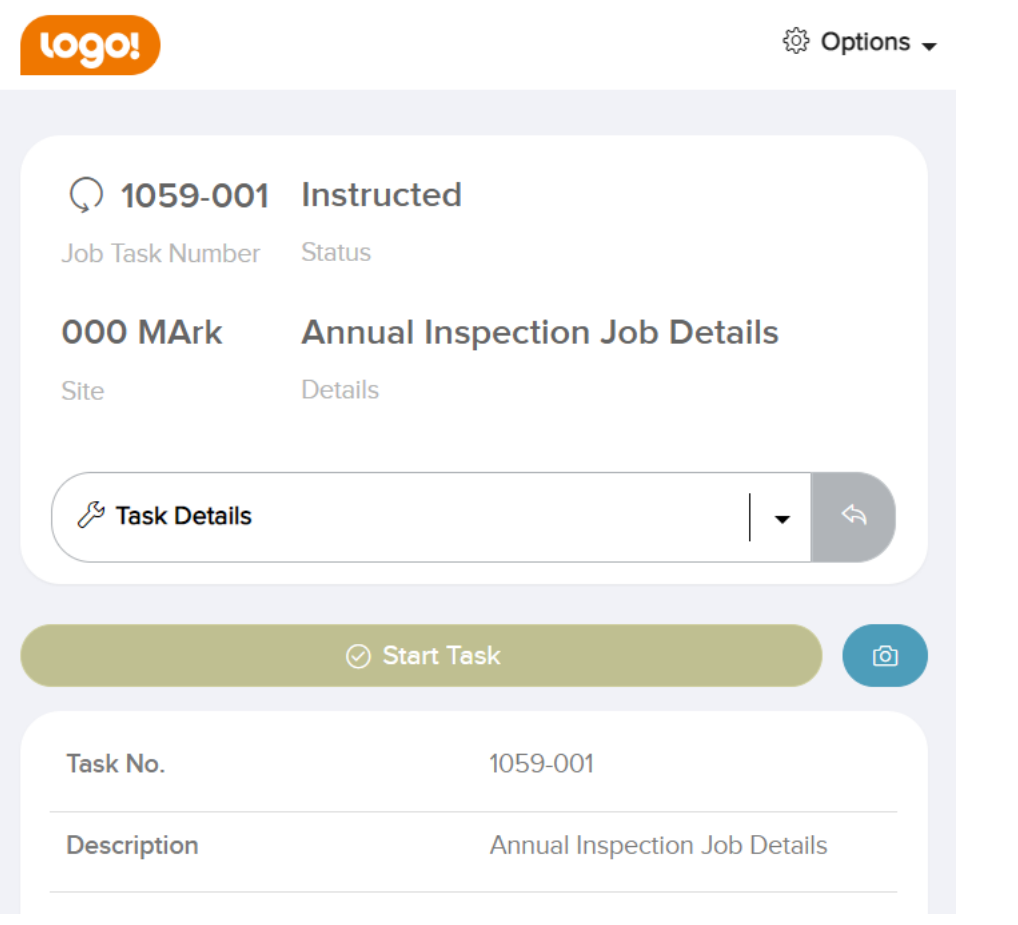

#### **Item 5: Job Type Groups**

#### **Why is it useful?**

A very useful feature. You can now set up job type groups and allocate a user to a job type group, so this user can have their own restricted group of job types to select from when creating a request or job.

#### **Settings -> Job Type Groups**

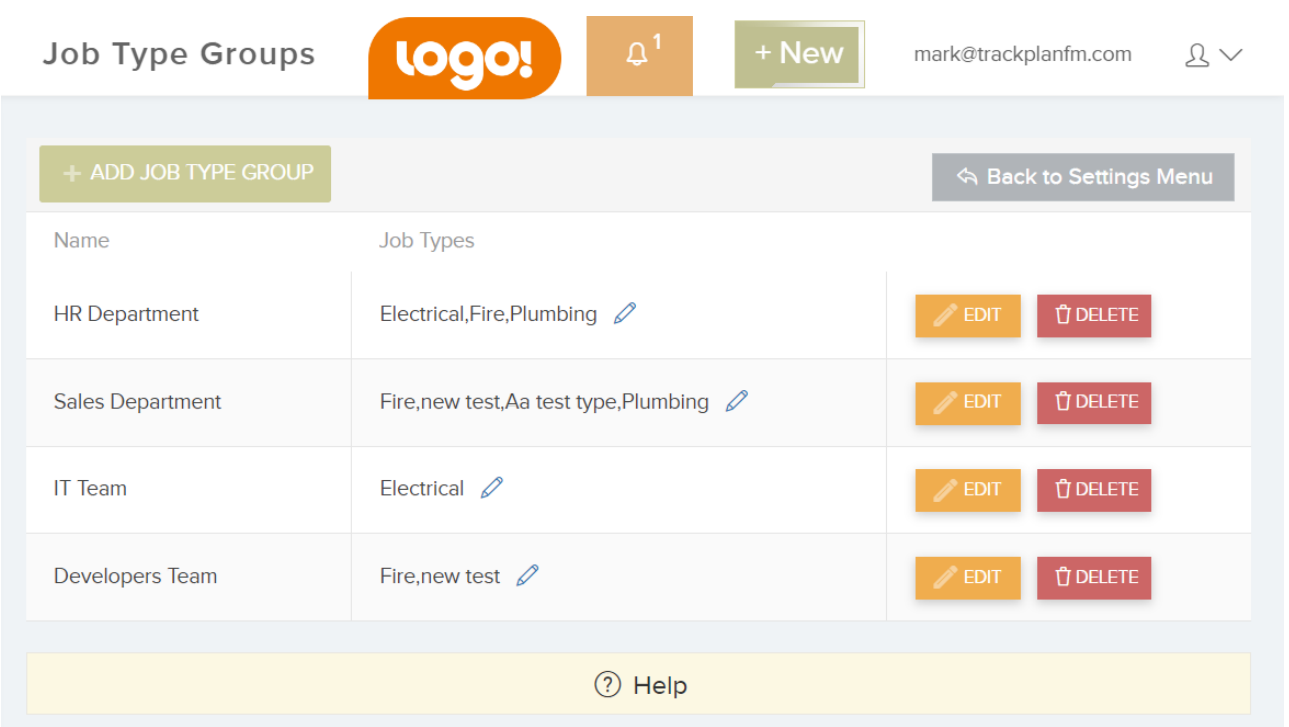

#### **Settings -> Users -> User Details -> General Settings**

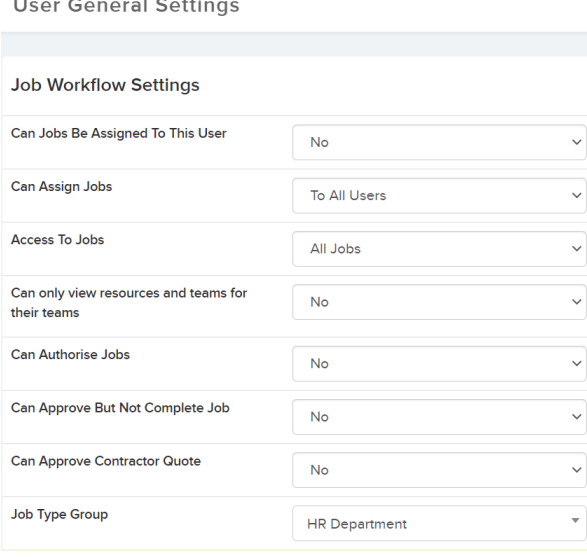

#### **Knowledge base link:**

#### **<https://cafm.fm/article/job-type-groups/>**

#### **Item 6: Planned Schedules - Set expected start and complete date and job priority for jobs.**

#### **Why is it useful?**

You also now have the ability to set the expected start and expected end date on the planned schedule in relation to its due date. This will enable you to set a "window" for the contractors doing the work.

With this new feature you can now set a priority for each planned schedule, so that planned jobs created from the planned schedule will inherit this priority which will then be visible on the job details page.

#### **Planned Schedule Details Page**

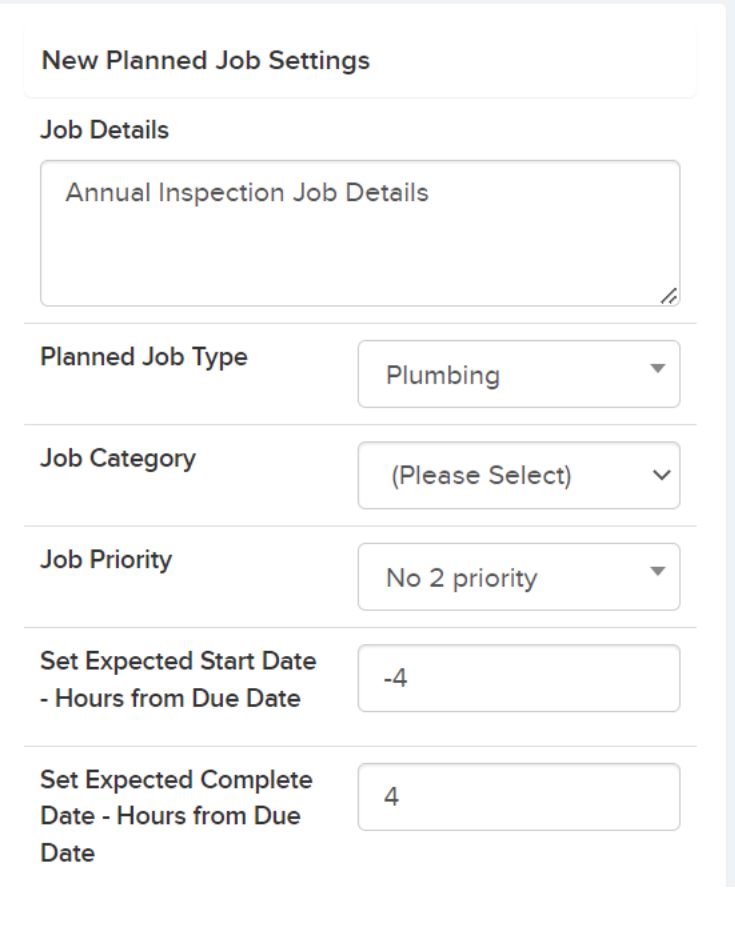

#### **Knowledge base link:**

**<https://cafm.fm/article/planned-schedules/>**

#### **Item 7: Contractor Portal - Record Visit Details**

#### **Why is it useful?**

The second and final step in relation to Job Visits and Schedule of Rates. The resource / contractor now has the ability to record details of their visit to the job task and add additional people to the visit and review and amend start and compete dates and times.

These visits can then be reviewed and amended in the main application, and a visit cost is generated if you have set up a Schedule of Rates for that contractor.

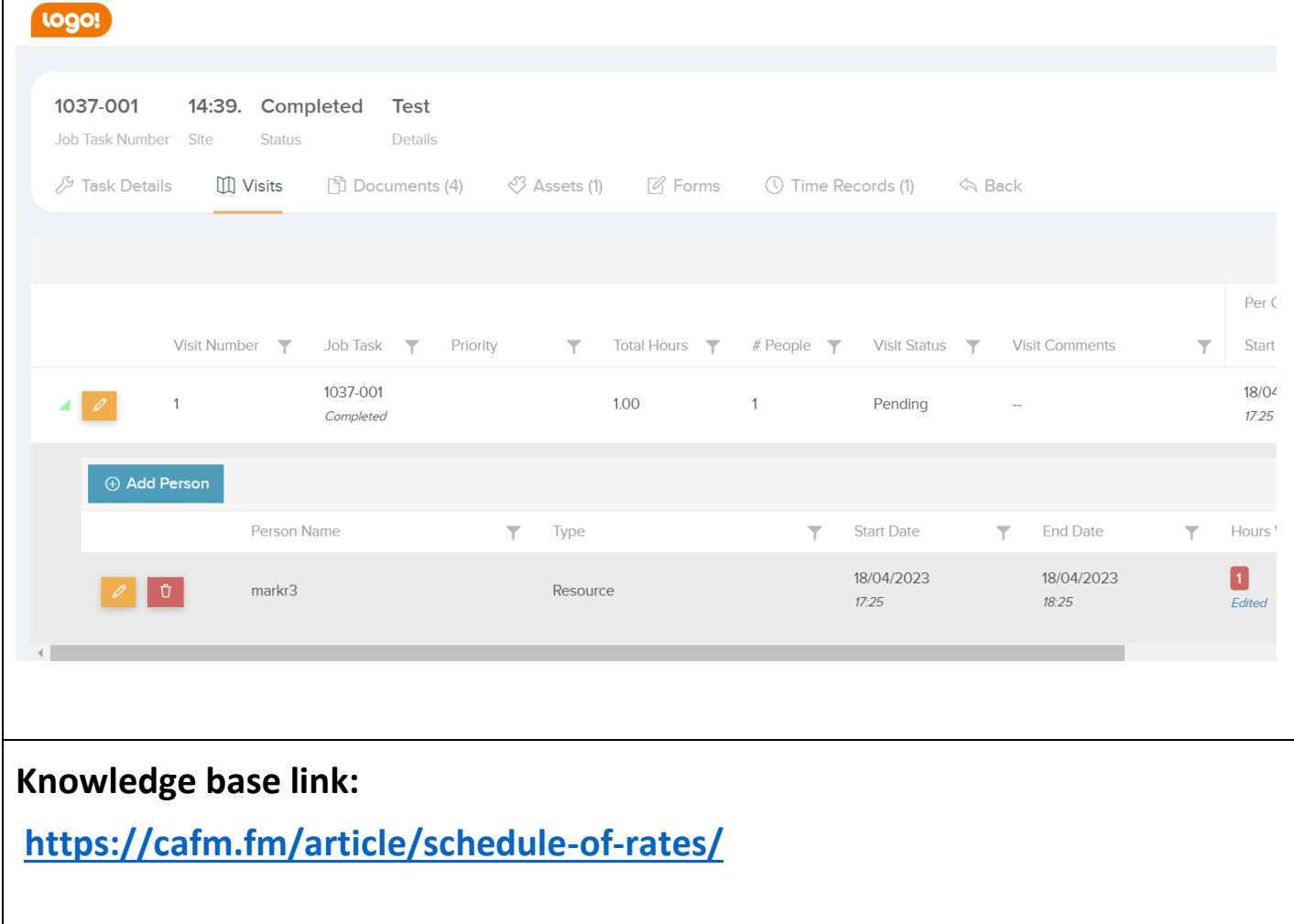

#### **Item 8: Job & Task custom PDF designer for Job Worksheets and Job Reports.**

#### **Why is it useful?**

This new feature allows the user to create their own custom design for the Job Details PDF (and its associated Job Worksheet), the Job Task PDF (and its associated Job Completion Report). There are over 40 tags available to be added to a custom PDF template.

#### **Settings -> Job Settings**

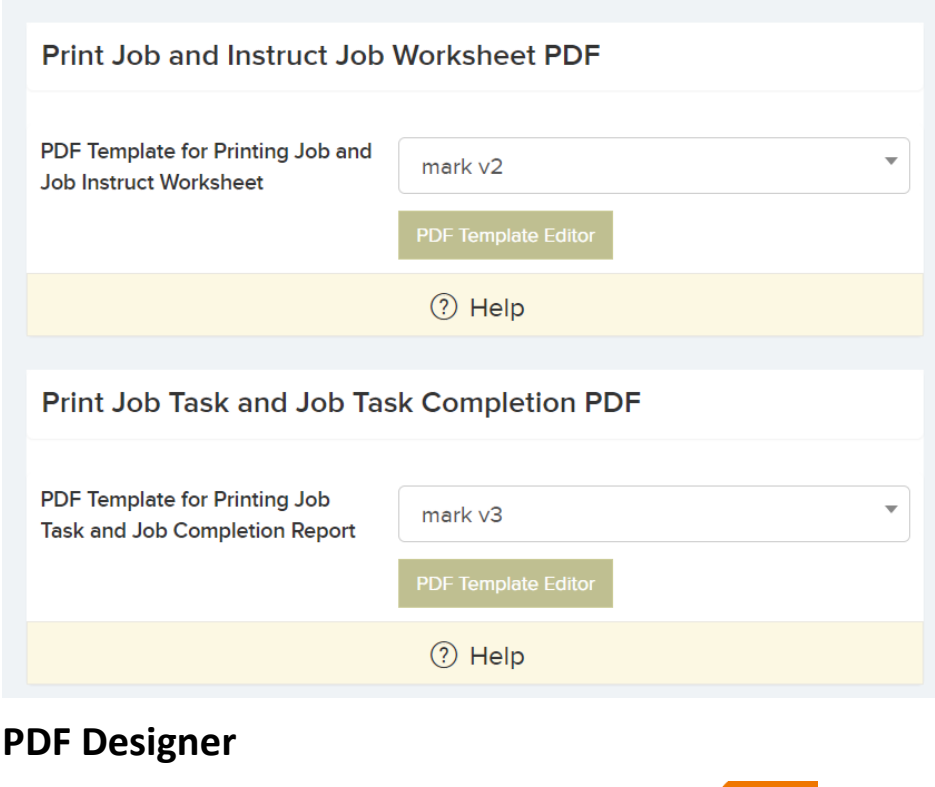

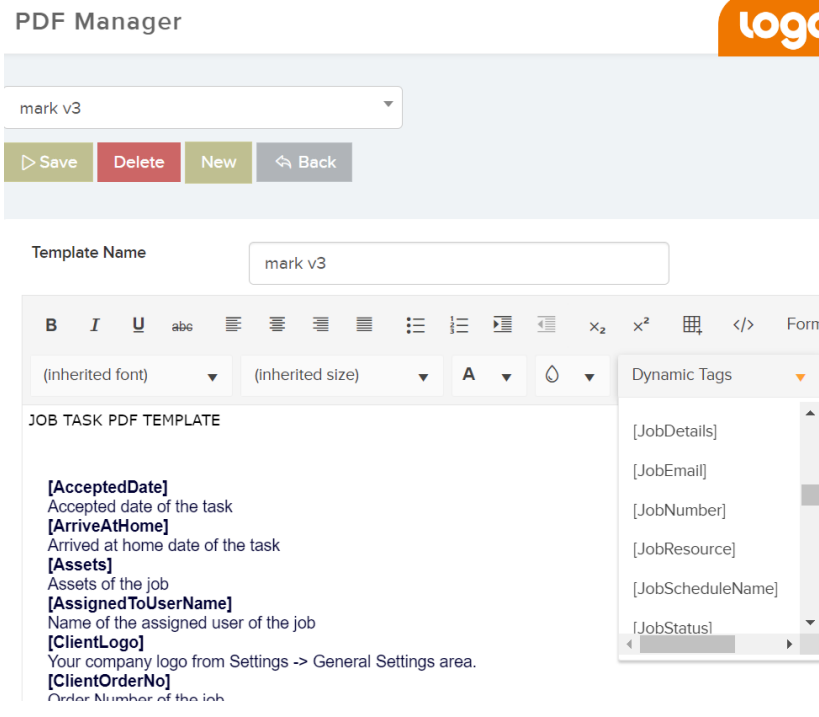

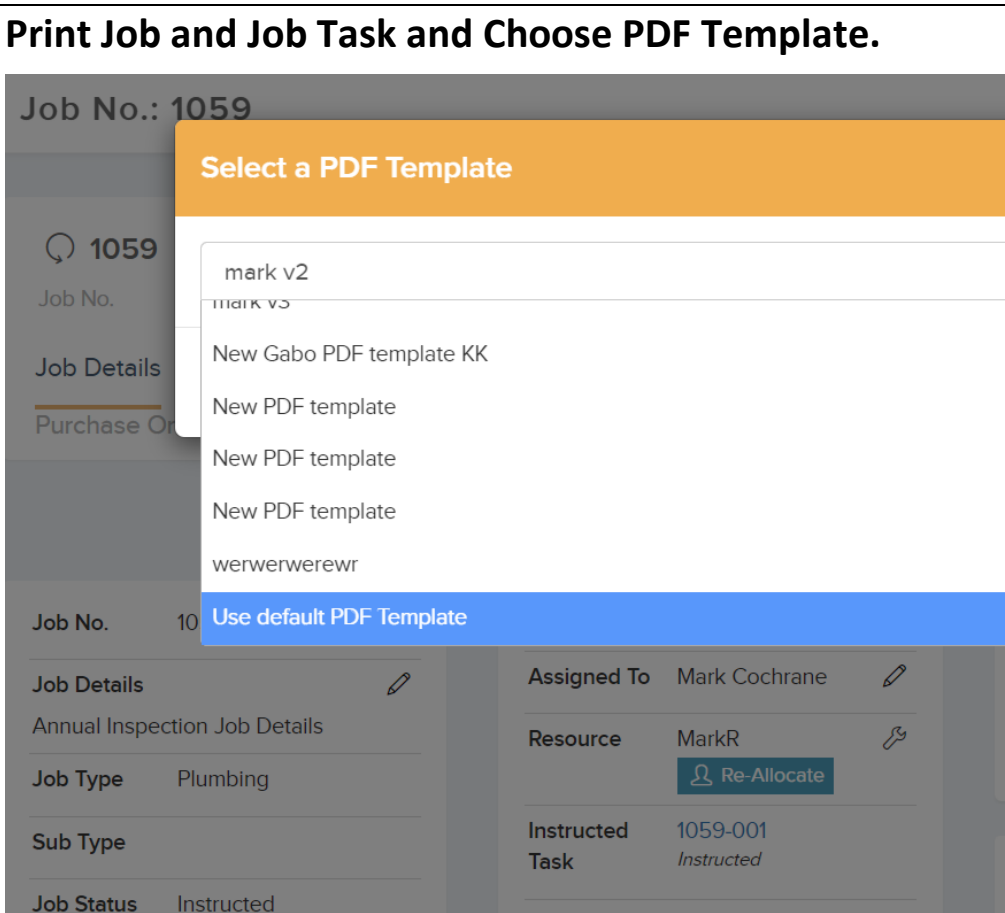

**Resources - > Resource Details -> Set PDF Template for Job Worksheet and Job Completion Report**

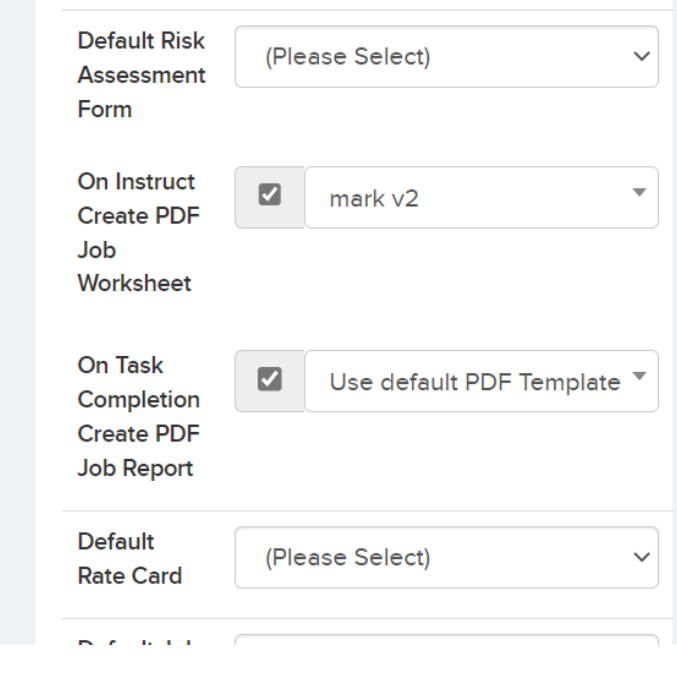

**Knowledge base link:** 

**<https://cafm.fm/article/job-task-custom-pdf-designer/>**

#### **Item 9: Cancellation of a quote with the same task number cancels the task and vice versa.**

#### **Why is it useful?**

A useful new feature for clients who request contractor quotes. Once you send a job to a contractor as a quote job the system automatically creates a task and quote with the same number – example 40-001.

Now, if you decline that quote it will automatically cancel the task saving you time.

#### **Knowledge base link:**

**<https://cafm.fm/article/job-quotes-and-estimates/>**

**https://cafm.fm/article/jobs-and-job-tasks/**

#### **Item 10: Allow Address and GPS Coordinates to be recorded for locations.**

#### **Why is it useful?**

Very important feature for clients who manage apartment blocks. Now, if you have each apartment as a location in Trackplan you can capture the full address on the location details page.

### **Knowledge base link:**

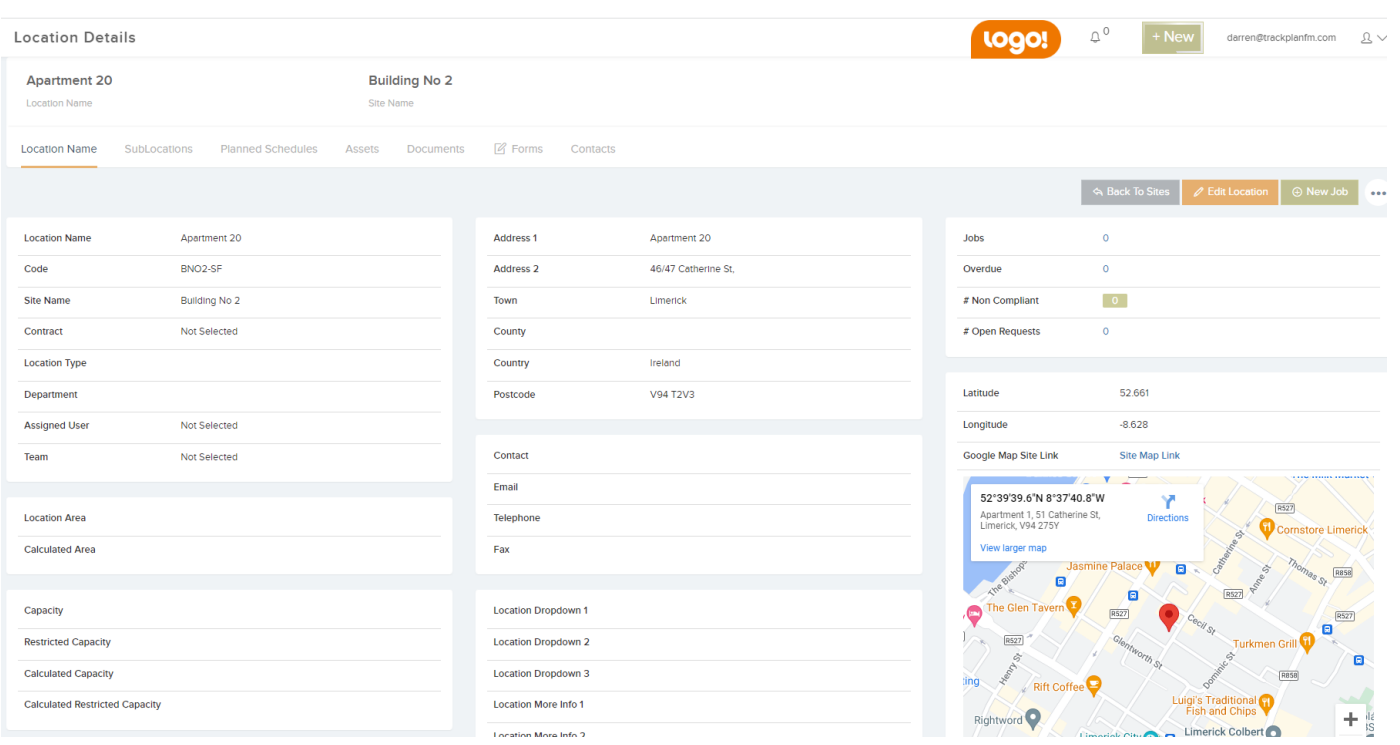

#### **Item 11: - Job Throttling for Advanced allocation of jobs to contractors.**

#### **Why is it useful?**

There are two ways in which you can set up rules which will intelligently allocate a job to a resource (contractor or engineer):

- Settings -> Advanced Job Routing (based on job type, site, priority, days or the week)
- Settings > Resource Advanced Allocation Rules (based on trades and regions and resource ranking)

To the second one we have added "Job Throttling". This is to spread out the allocation of work more evenly between contractors.

It is not for the faint hearted! It is for those of you who have 1000s of jobs every month across many sites and contractors. Contact us for advice on setting up.

#### **Settings -> Resource Advanced Allocation Rules**

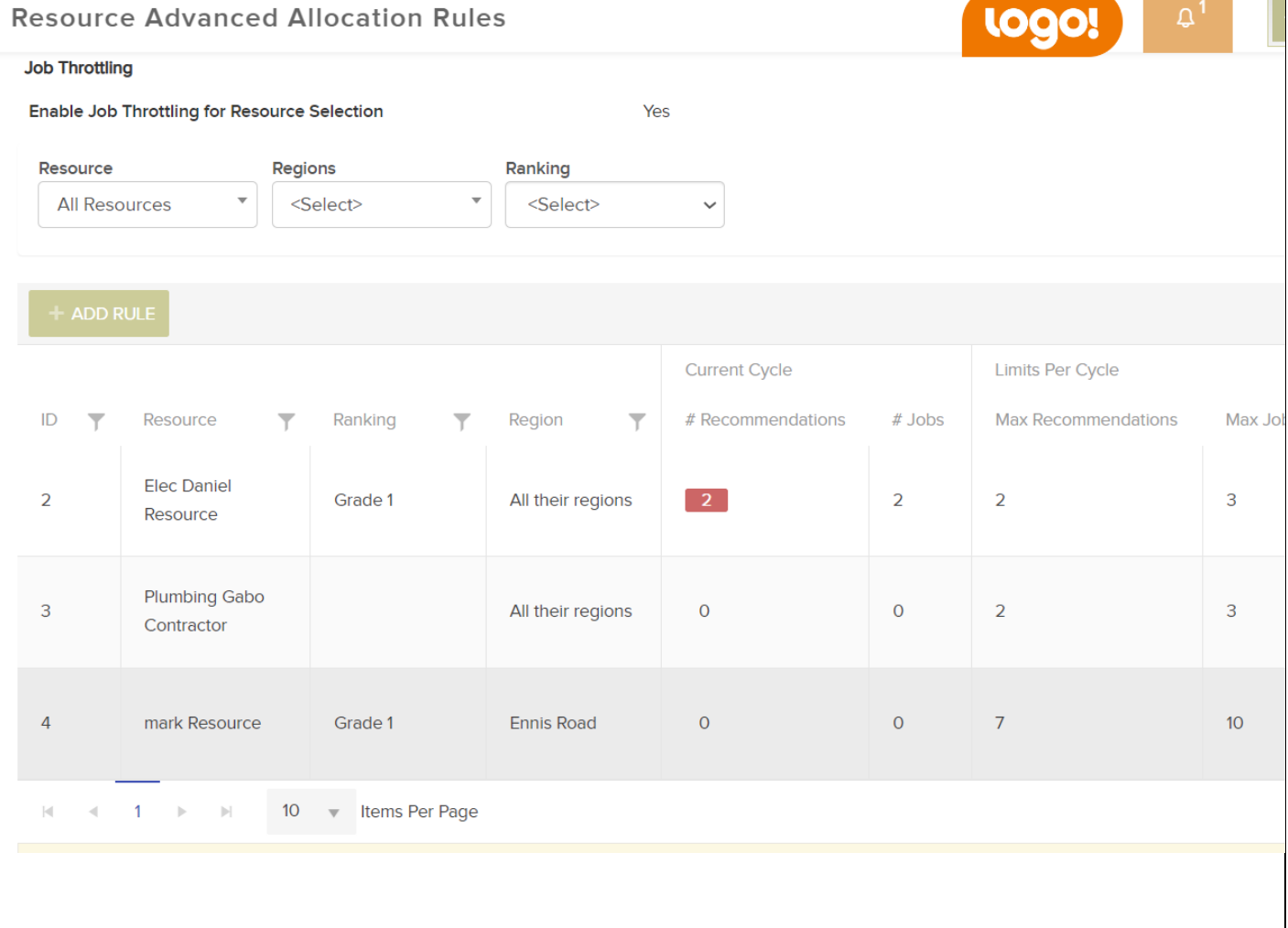

#### **Item 12: Delay sending emails to Users.**

#### **Why is it useful?**

For each user we have added a new setting so that emails generated from their actions (for example a security guard raising a new request at 3am) can be delayed until the start of the working day.

When "Delay to Next Working Day When Sent Out of Hours" is selected, emails sent from this user out of working hours will delay until the next day's working hours.

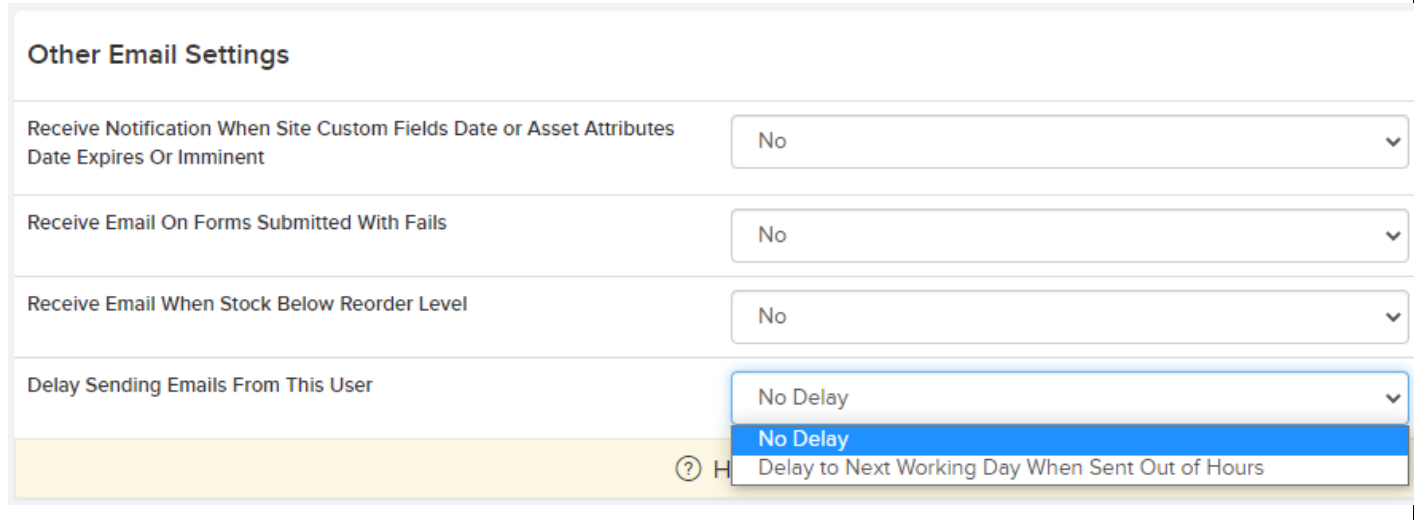